## Menjava potrjevalca delnega zneska brez brisanja dokumenta iz potrjevanja

Zadnja sprememba 09/06/2021 8:33 am CEST

Pri potrjevanju delnih zneskov je omogočena zamenjava potrjevalca delnega zneska dokumenta brez brisanja celotnega dokumenta iz potrjevanja.

Zgoraj omenjeno aktivnost lahko izvede Skrbnik potrjevanja v svoji čakalni vrsti potrjevanja dokumentov.

Primer: Račun pošljemo v potrjevanje skupini, v kateri sta podpisnici Mirjana in Mateja (delni zneski) ter ravnatelj. Mirjana je račun zavrnila, ker ji vsebina računa ni znana, meni, da bi ta račun moral dobiti v potrjevanje drug podpisnik – Nuša. Skrbnik potrjevanja lahko takšen dokument pošlje v potrjevanje drugemu podpisniku, brez da bi moral brisati iz potrjevanja celoten dokument. V čakalni vrsti ima Skrbnik potrjevanja sporočilo, kjer prebere razlog zavrnitve.

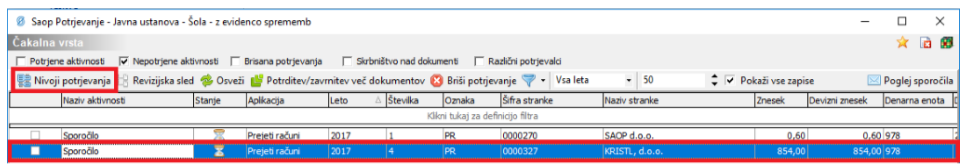

Postavimo se na vrstico ter kliknemo na gumb Nivoji potrjevanja · Nivoji potrjevanja · Odpre se nam okno z informacijami.

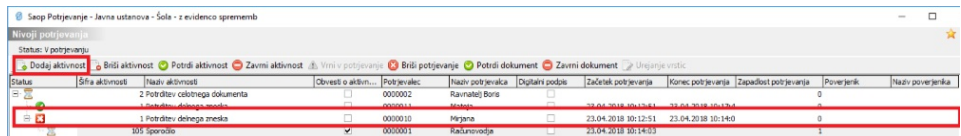

Tukaj nato kliknemo na gumb Dodaj aktivnost so Dodaj aktivnost . Odpre se nam okno, kjer vnesemo aktivnost (potrditev delnega zneska/potrditev celotnega dokumenta) ter potrjevalca (ponudi nabor vseh potrjevalcev).

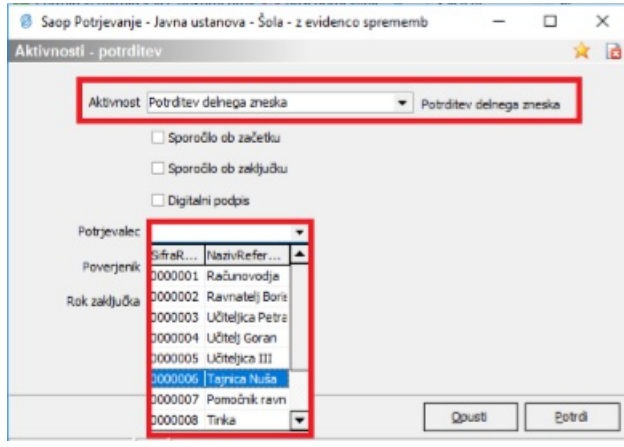

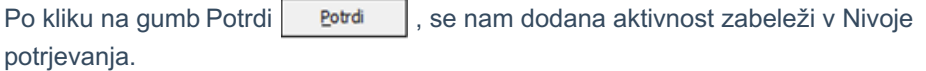

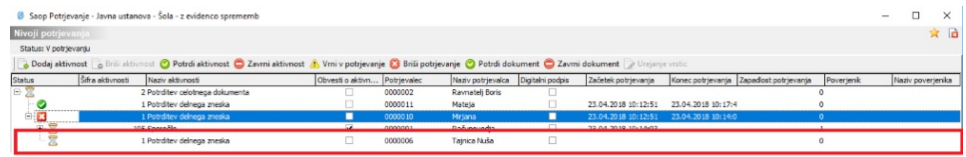

Novo dodani potrjevalec lahko sedaj dokument vidi v svoji čakalni vrsti potrjevanja, ker lahko dokument potrdi ali pa zavrne.

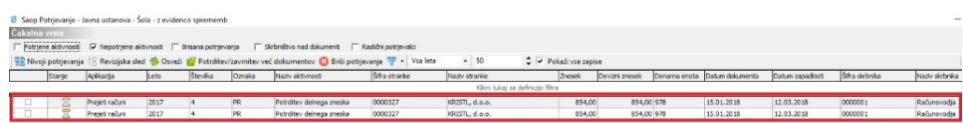